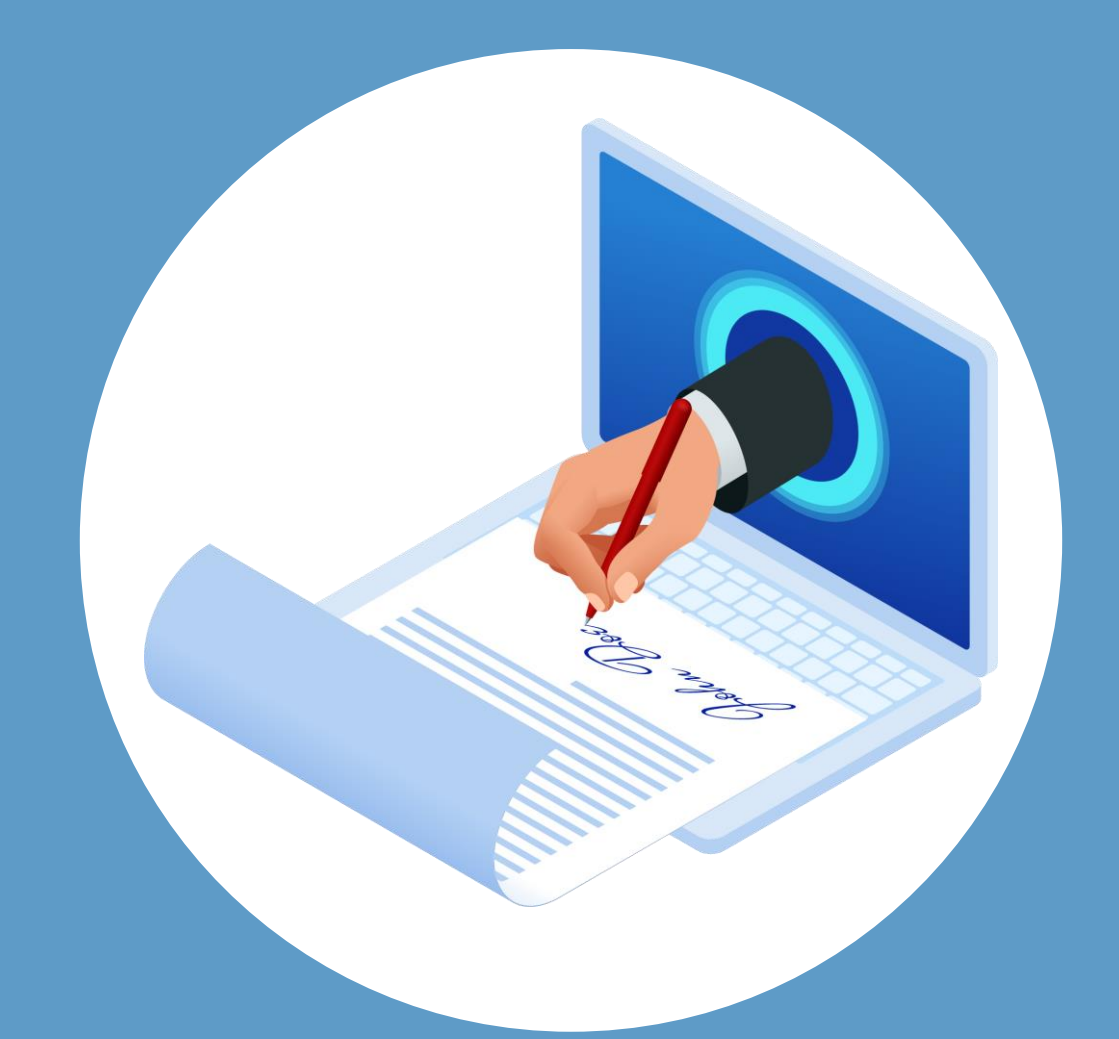

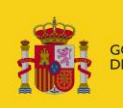

**BIERNO MINISTERIO DE ILISTICIA** 

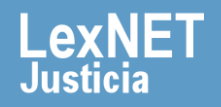

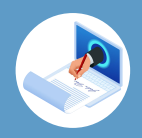

# **¡Bienvenido!**

Para **la ejecución de Autofirma en LexNET** deben cumplirse una serie de **requisitos mínimos.**

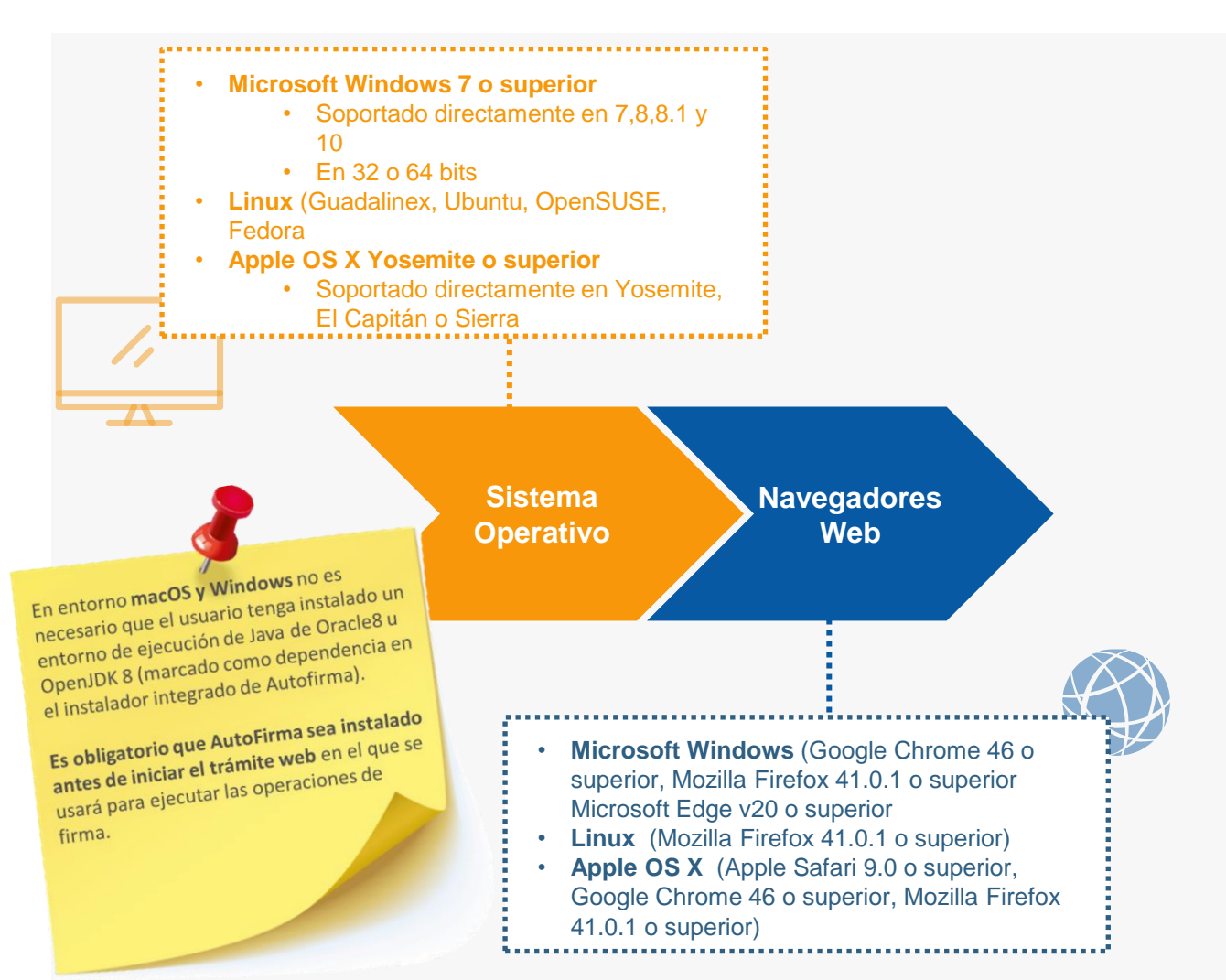

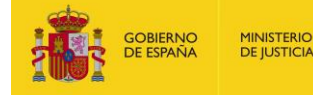

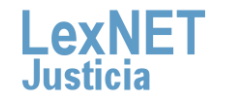

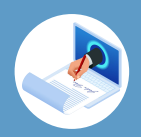

# **¿De dónde obtengo AutoFirma?**

Se puede descargar de forma gratuita desde la web oficial: <https://administracionelectronica.gob.es/Home/Descargas.html>

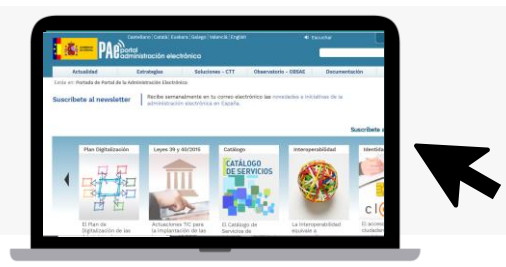

# **¿Cómo instalo AutoFirma?**

Los manuales se encuentran publicados en la web oficial: [https://administracionelectronica.gob.es/ctt/clienteafirma/descargas#](https://administracionelectronica.gob.es/ctt/clienteafirma/descargas#.Yhd1JzjMLIV) .Yhd1JzjMLIV

## **¿Cómo sé que está correctamente instalado?**

Puede realizar una prueba en la web de Valide: <https://valide.redsara.es/valide/firmar/ejecutar.html>

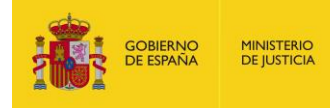

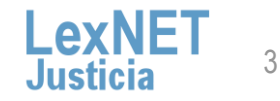

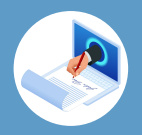

## **¿Dónde se encuentran los logs de AutoFirma?**

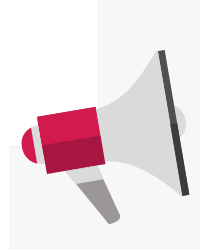

AutoFirma registra la operativa de su última **ejecución en un fichero de trazas en el subdirectorio oculto "afirma"** del directorio del usuario. Por ejemplo. "C:\Users\mjusuario\afirma". El fichero generado tiene el

nombre "AUTOFIRMA.afirma.log.xml". **Los ficheros de trazas del Cliente @firma en ningún caso almacenan información de carácter personal.** 

## **Problemas con drivers en tarjetas antiguas**

Si está usando una tarjeta antigua es posible que tenga errores relacionados con los drivers en el momento de la firma. Se recomienda deshabilitar la siguiente opción y reintentar el envío.

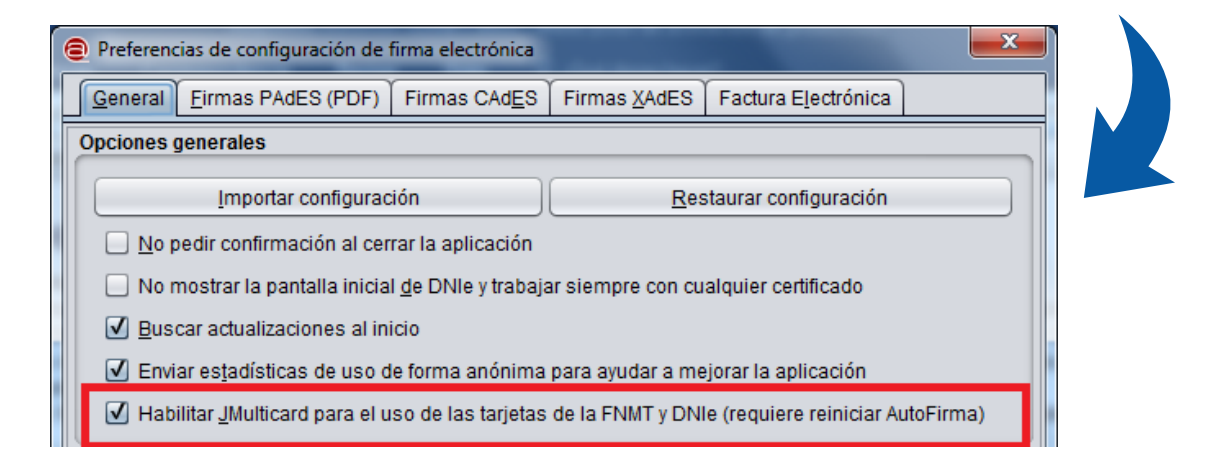

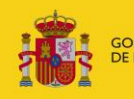

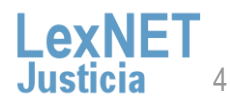

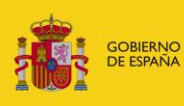

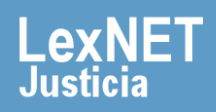